# **Die Digitalbotschafter informieren!**

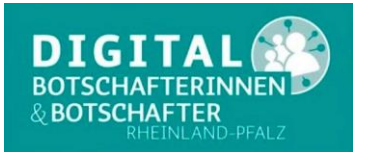

## **Heute das Thema: App?**

### **Hier die Antwort:**

**App** ist die Abkürzung von engl. Application. Damit ist eine Anwendungssoftware gemeint, also ein ausführbares Programm, das eine mehr oder minder nützliche Funktion erfüllt, aber nicht relevant für das Funktionieren eines Systems selbst ist. Auf diese Weise wird der Funktionsumfang eines Gerätes erweitert. Dabei ist zu beachten, dass es sowohl kostenlose als auch bezahlbare Anwendungen gibt.

Beispiele hierfür sind etwa Wecker-App, Navigations-App, Spiele-Apps, Messenger Dienste usw. Dabei unterstützen **Apps** technische Funktionen der Handys, wie Mikrofonaufnahmen, Satelliten-Ortung, Fotokamera, Videokamera.

Nach der ersten Installation des Smartphone oder Tablet-PC befinden sich bereits sehr viele Apps für die verschiedensten Anwendungsgebiete auf dem entsprechenden mobilen Gerät.

### **Wo finde ich eine App?**

Die Hersteller von mobilen [Betriebssystemen,](https://de.wikipedia.org/wiki/Betriebssystem) wie [Apple,](https://de.wikipedia.org/wiki/Apple) [Google](https://de.wikipedia.org/wiki/Google) und [Microsoft,](https://de.wikipedia.org/wiki/Microsoft) bieten für ihre [Plattform](https://de.wikipedia.org/wiki/Plattform_(Computer)) jeweils einen App Store an. Es gibt auch herstellerunabhängige App Stores, wie z.B. den Samsung Store oder den Amazon Store.

Die größten App Store sind der

#### **Google Play Store**

das ist der App-Anbieter für **Android**-basierte Geräte. Er wurde von Google im Oktober 2008 vorgestellt.

der

#### **App Store**

ist ein Download-Shop von Apple, der Anwendungen ("Apps") für iPhone und iPad führt.

und der

**Microsoft Store** ist ein Geschäft vom Softwarehersteller **Microsoft** 

für Computerprogramme, die auf **Microsoft Windows** ab Version 8, **Windows** RT oder der Xbox One laufen

Welchen Store Sie benutzen sollen, ist abhängig vom Betriebssystem des mobilen Gerätes. Die Art des Betriebssystems müssen Sie wissen.

#### **Wie installiere ich eine App?**

Sie finden Ihren Store bereits auf Ihrem mobilen Gerät. Diese App gehört zur Grundausstattung. Wir erklären hier den Vorgang für **Android**, für den Apple App Store passiert das sinngemäß.

- 1. Öffnen Sie auf einem Android-Smartphone oder -Tablet die Google Play Store  $App$ .
- 2. Tippen Sie auf das Dreistrich-Menü  $\equiv$  Meine Apps und Spiele Mediathek.
- 3. Tippen Sie die App an, die Sie installieren oder aktivieren möchten.
- 4. Tippen Sie auf Installieren oder Aktivieren.

Werden Apps vom ,,Play Store'' oder ,,App Store'' installiert, ist sichergestellt, dass sie kontrolliert wurden. Apps aus dem ,,App Store'' sind [virenfrei,](https://www.silver-tipps.de/von-viren-wuermer-und-trojanern/) da Apple alle Apps im Vorfeld überprüft. Wären sie nicht virenfrei, würde Apple diese erst gar nicht anbieten. Der ,,Google Play Store'' gewährt Schutz durch ,,Google Play Protect''. Dies ist ein eigener Virenscanner

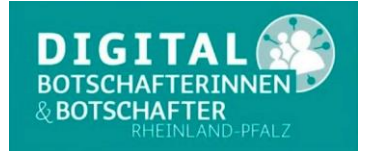

# **Die Digitalbotschafter informieren!**

von Google. Ist die dort angebotene App virenfrei, so steht vor dem Installieren unter dem Bild der App ,,Verified by Google Play Protect''. Sollte während des Installationsvorgangs ein Virus erkannt werden, bekommt man einen Hinweis, ob man die Installation abbrechen möchte.

Wir empfehlen die vorinstallierten Stores von Google und Apple zu nutzen. Es ist für unkundige Nutzer\*innen nicht sinnvoll, Apps außerhalb des Play Stores oder App Stores herunterzuladen, da dies erhebliche Sicherheitsrisiken birgt.

Bitte wenden Sie sich per E-Mail oder Telefon an die Digitalbotschafter Reimund Gebhard, E-Mail [digibo.reimund.gebhard@gmail.com,](mailto:digibo.reimund.gebhard@gmail.com) Tel: 0176 43060692 Peter Liepner, E-Mail p.liepner@gmail.com, Tel: 01520 1829769 Hans-Peter Demsar, E-Mail digibo.demsar@pdemsar.de, Tel: 0179 2380744